# HOW TO ACCESS SUPPORT FOR YOUR WHOLE FAMILY

Registering for your *Bright Horizons Additional Family Supports*™ benefit is easy! To get started, visit **https://clients.brighthorizons.com/parkland**. Click on Additional Family Supports at the top of the page, find the benefit that fits your needs, and follow the steps below to register.

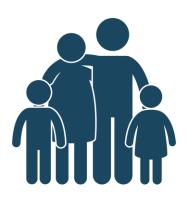

## **Looking for Ongoing Child Care?**

Jump ahead on the waitlist at **Bright Horizons**® centers or access exclusive discounts at select network partner centers nationwide.

## Step 1

Navigate to "Get a Spot in a Quality Child Care Center"

## Step 2:

Click "Details" and select "Preferred Enrollment" or "Tuition Discounts"

#### Step 3:

Fill out the Center Search Locator, select a center, and print your coupon to bring with you when you register

#### Step 4:

Schedule a tour and enroll online or by phone

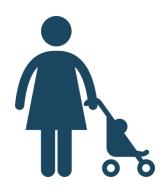

#### **Access Nanny Placement Services**

Get personalized help from a local nanny agency to find a fully vetted nanny that matches your family's needs. Plus, you'll receive discounted rates.

### Step 1:

Navigate to "Access Nanny Placement Services"

#### Step 2

Click "Details" and select "Contact a Local Agency"

#### Step 3:

Continue to the College Nannies site and fill out the details as requested on the registration form

#### Step 4:

An agent will connect with you via your preferred method of contact

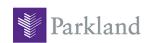

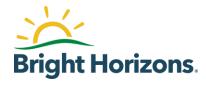

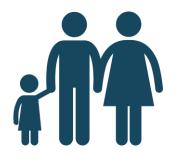

## Find Help for Everyone in the Family

Need a sitter for after school or someone who can help you keep the house clean? Take a look at Sittercity's comprehensive database.

#### Step 1

Navigate to "Search for Sitters, Nannies & Housekeepers"

## Step 2:

Click "Details," select "Find a Caregiver," and complete the Membership Activation form

## Step 3:

Access help on-the-go by searching "Sittercity" in the App Store or Google Play and downloading the mobile app

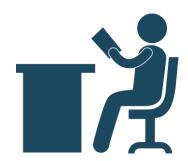

## **Set Your Child up for Academic Success**

Does your child need virtual learning help, tutoring on a certain subject, or standardized test preparation? You have access to discounts on high-quality tutoring and test prep providers.

## Step 1:

Navigate to "Help with Tutoring & Test Prep"

## Step 2:

Click "Details" and select "Sign Up Today"

#### Step 3:

Fill out the form to get your personalized options. Click "Submit" and follow the instructions in the email you receive

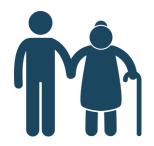

# **Get Started With Elder Care**

You have access to resources to help you figure out ongoing elder care needs. Complete an online needs assessment, get information on the best type of care, and find in-home and facility-based care.

#### Step 1:

Navigate to "Find Elder Care Resources"

#### Step 2

Click "Details" and select "Get Online Support"

#### Step 3:

Complete the Membership Activation form and click "Register Now"

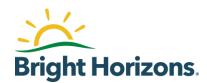

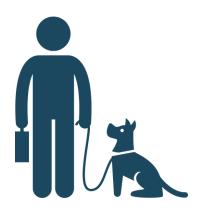

# **Don't Forget About the Family Pet**

Whether you're going on a vacation that isn't pet friendly, you need a dog walker, or you're worried that the kitty gets lonely while you're away, find pet care whenever you need it.

# Step 1:

Navigate to "Get Quality Pet Care"

#### Step 2

Click "Details" and select "Find Pet Care"

# Step 3:

Complete the Membership Activation form and click "Register Now"

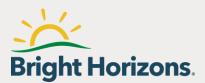